# **1. Algebraiska räkningar**

Repetera **addition**, **multplikation** osv. (datoranvändning). Observera att *maple* räknar exakt, om du inte anger annat; *evalf* räknar ut ett numeriskt närmevärde (floating-point number), det får du också om du skriver minst ett tal som reellt tal, t.ex. 2.0 i.st.f. 2:

**Exempel 1**  $> 2/3 + 4/5;$ **evalf(%); 2.0/3+4/5;**

22 15

1.466666667

1.466666667

Faktorerna till ett heltal får du med *ifactor* (integer-faktorisering):

**Exempel 2** > **ifactor(123456789);**  $(3)^2$  (3803) (3607)

Du kan faktoruppdela polynom med *factor*, om det har rationella rötter:

**Exempel 3** > **p1:=x^4-19/6\*x^3+8/3\*x^2-19/6\*x+5/3;**  $p1 := x^4 - \frac{19}{6}x^3 + \frac{8}{3}x^2 - \frac{19}{6}x + \frac{5}{3}$ 3

> **factor(p1);**

$$
\frac{(2 x - 5) (3 x - 2) (x^{2} + 1)}{6}
$$

Omvänt, du kan "*utveckla*" (räkna ut) produkter med *expand*; pröva även *normal*:

**Exempel 4** > **p2:=(sqrt(2\*x)-x/3)^4;**

$$
p2 := \left(\sqrt{2} \, \sqrt{x} - \frac{x}{3}\right)^4
$$

> **expand(p2);**

$$
4x^{2} - \frac{8\sqrt{2}x^{(5/2)}}{3} + \frac{4x^{3}}{3} - \frac{4\sqrt{2}x^{(7/2)}}{27} + \frac{x^{4}}{81}
$$

> **p3:=normal((x-2)^3+x^3-(2\*x-3)^2);**

$$
p3 := 2x^3 - 10x^2 + 24x - 17
$$

Lösningar till **ekvationer** "  $f(x) = g(x)$  " får du med *solve* resp. *fsolve* (numeriskt); skriver du bara  $f(x)$  så löses  $f(x) = 0$ ; hur

*maple* svarar styrs av hur du anger variabeln ("sök *x* så att..."), behöves ej om det bara finns en variabel; kolla följande

#### **Exempel 5**

> **solve(p1);solve(p1,{x});**  $\frac{2}{3}, \frac{5}{2}, I$  $\frac{5}{2}$ , *I*,  $-I$  ${x = \frac{2}{3}, {x = \frac{5}{2}}, {x = I}, {x = -I}$ 

```
> solve(p2);fsolve(p3);
```
 $0, 18$ 

1.104109859

> **solve(a\*x^2+b\*x+c,x);**  $\frac{-b + \sqrt{b^2 - 4ac}}{2}$ 2 *a* −*b* − *b* − <sup>2</sup> 4 *a c* 2 *a*

Analogt för flera ekvationer för flera obekanta:

**Exempel 6** > **ekv1:=5\*x^2-3\*y^2=2; ekv2:=3\*x-2\*y=3; solve({ekv1,ekv2},{x,y});**  $ekv1 := 5 x^2 - 3 y^2 = 2$ *ekv2* := 3 *x* − 2 *y* = 3  ${x = \frac{5}{7}, y = \frac{-3}{7}}, {x = 7, y = 9}$ 

Alla lösningar (även komplexa) får du ev. så här (du måste ange variabeln):

**Exempel 7** > **fsolve(p3,{x},complex);** (p3 från ex.4) { } *x* = 1.104109859 , , {*x* = 1.947945071 − 1.975859127 *I*} { } *x* = 1.947945071 + 1.975859127 *I*

**Olikheter** löses på samma sätt; observera hur *maple* svarar beroende på om du anger variabeln eller ej (se även ex. 15):

### **Exempel 8**

> **olikhet:=(x^3-2)/(x^2+x)>=0;**

$$
olikhet := 0 \le \frac{x^3 - 2}{x^2 + x}
$$

> **solve(olikhet);solve(olikhet,{x});**

RealRange(Open(-1), Open(0)), RealRange(2<sup>(1/3</sup>,  $\infty$ )

$$
\{-1 < x, x < 0\}, \{2^{(1/3)} \le x\}
$$

## **2. Funktioner, gränsvärde, derivering, plot**

*maple* använder samma beteckningar för funktioner som vi. Skilja alltid mycket noggrant mellan

"*expression*" (uttryck) som t.ex.  $f := 2 \sin \left( \frac{x}{2} \right) +$  $\sin\left(\frac{x}{2}\right) + \cos(3 x)$  och "*procedure*" (funktioner på operatorform), t.ex.  $g := x \rightarrow 2 \sin \left( \frac{x}{2} \right) +$  $sin\left(\frac{x}{2}\right) + cos(3 x)$ . Det sista (den "elementvisa") tillordningen", så som även vi skriver) är vida att föredra. Vill du beräkna vår funktion för t.ex.  $x = \pi$  så sätter du helt enkelt in  $\pi$  i funktionen *g*, medan du måste ersätta ("substituera") *x* med  $\pi$  i uttrycket *f* och räkna ut detta sedan med *simplify* (förenkla):

**Exempel 9** > **f:=2\*sin(x/2)+cos(3\*x); g:=x->2\*sin(x/2)+cos(3\*x);**  $f := 2 \sin \left( \frac{x}{2} \right) +$  $\sin\left(\frac{x}{2}\right) + \cos(3x)$  $g := x \rightarrow 2 \sin \left( \frac{1}{2} x \right) +$  $\sin\left(\frac{1}{2}x\right) + \cos(3x)$ > **g(Pi); subs(x=Pi,f); simplify(%);** 1  $2 \sin \left( \frac{\pi}{2} \right) +$  $\sin\left(\frac{\pi}{2}\right) + \cos(3 \pi)$ 1

**Derivatan** får du med deriveringsoperatorn *D* för funktioner (som funktion), resp. med *diff*... för uttryck (som uttryck):

$$
>D(g); D(g)(x); diff(f,x);
$$
  
\n
$$
x \rightarrow cos\left(\frac{1}{2}x\right) - 3sin(3x)
$$
  
\n
$$
cos\left(\frac{x}{2}\right) - 3sin(3x)
$$
  
\n
$$
cos\left(\frac{x}{2}\right) - 3sin(3x)
$$

 *Page 4*

**Sammansättningen** av funktioner (och operatorer) fås med @:

```
Exempel 10
> f:=sin; g:=sqrt; (f@g)(x);(g@f)(x);
                                     f := \sing :=sqrt
                                     \sin(\sqrt{x})\sqrt{\sin(x)}
```
Användingen av samma operator *n* gånger fås med @*@n*; t.ex. fås den andra derivatan  $f'' = D(D(f)) = (D@D)(f) = (D@@2)(f)$ . Kolla följande exempel:

```
Exempel 11
> g:=x->x^3; (g@g)(x); (g@@2)(x); (g@@3)(x); (D@@2)(g@g)(x);
                                g := x \rightarrow x^3x9
                                   x9
                                   x27
                                   72 x^7
```
Deriverar du ett uttryck med *diff n* gånger, så skriver du *n* gånger *x* eller *x*\$*n*: > **diff((g@g)(x),x,x); diff((g@g)(x),x\$2);**  $72 x^7$ 

 $72 x^7$ 

**Gränsvärdet** beräknar du med *limit* (=limes), ensididiga med tillägget *left* resp. *right*:

```
Exempel 12
> limit(sin(a*x)/x,x=0); limit(sin(a*x)/x,x=infinity);
                                a
                                \Omega> limit(x/abs(x),x=0,'left'); limit(x/abs(x),x=0,'right'); 
limit(x/abs(x),x=0);
                                -1
                                1
                             undefined
```
**Ritar** funktioner gör du med *plot*. För att rita en kurva beräknas funktionsvärdena i punkter  $x_k$  och dras sträckor mellan punkterna ( $x_k$ ,  $f(x_k)$ ) och ( $x_{k+1}$ ,  $f(x_{k+1})$ ); punkterna *xk* väljes smart, men du kan öka antalet med *numpoints*. Där funktionen har ett språng, kan du förhindra att *maple* ritar sträckor med *discont* = *true*. Det funkar dock inte alltid, t.ex. inte om *f* inehåller belopp. Vi ritar som exempel arcustangens:

## **Exempel 13**

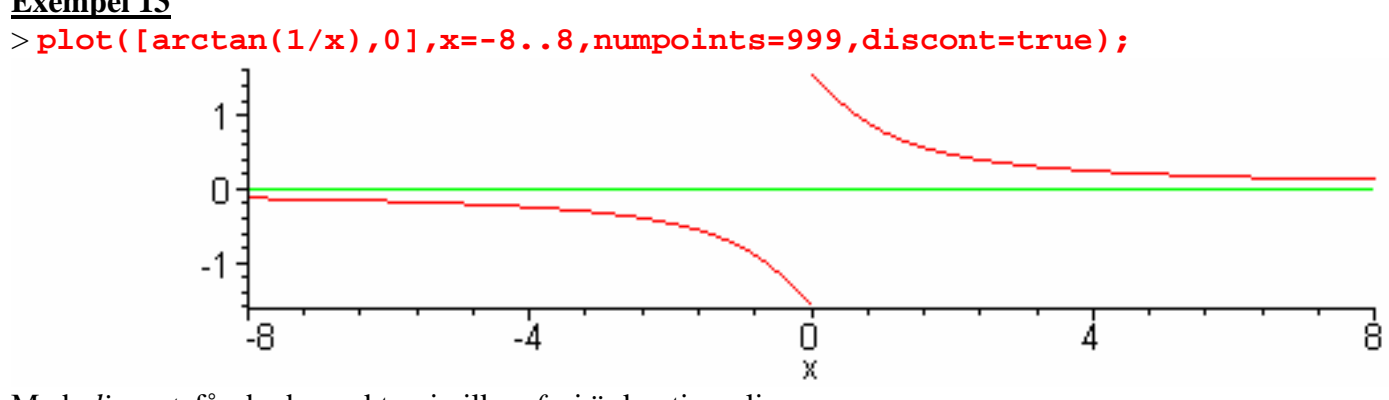

Med *discont* får du de punkter, i vilka *f* ej är kontinuerlig: > **discont(arctan(1/x),x);**  ${0}$ 

Vi genomför nu två typtal:

## **Exempel 14**

Låt  $f(x) = \frac{\ln(\cos(x))}{x}$ . Har *f* ett gränsvärde då *x* går mot 0? Om ja, blir *f* 

deriverbar i 0 om vi definierar funktionsvärdet f(0) som detta gränsvärde? Är *f* konvex eller konkav?

Lösning:

Observera det enklare sättet då *f* skrives som procedure! Vi ritar även *x*-axeln; tänk på definitionsmängden!

```
> f:=x->ln(cos(x))/x^2; limit(f(x),x=0);f := x \rightarrow \frac{\ln(\cos(x))}{2}x2
                                        -1
                                         2
> plot({f(x),0},x=-Pi/2..Pi/2,y=-
```
**2..0,numpoints=999,color=red):** eller **plot({f,0},-Pi/2..Pi/2,y=-2..0,numpoints=999,color=red);**

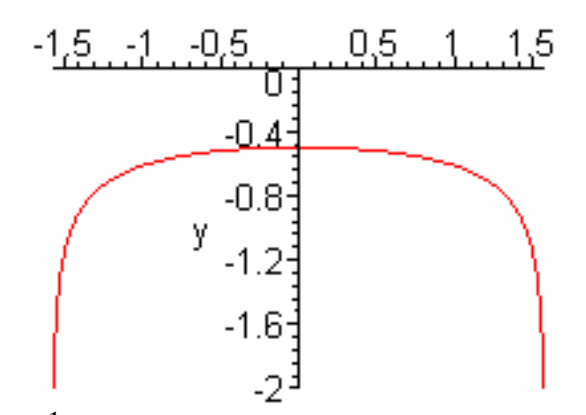

Vi sätter alltså  $f(0) = -\frac{1}{2}$ <sup>2</sup> och kollar om *f* blir då deriverbar i 0, dvs. om

differenskvoten har ett gränsvärde då *x* går mot 0 (vi använder samma symbol *f* för denna nya funktion):

> **diffkvot:=(f(x)+1/2)/x; limit(diffkvot,x=0);** *diffkvot* :=  $\frac{\ln(\cos(x))}{2} + \frac{1}{2}$ *x*2 1 2 *x* 0

Detta gränsvärde räknar vi ut i del C! Det visar att *f* är deriverbar i 0 med  $D(f)(0) = 0$ ; kolla dock med höger- vänstergränsvärde (räkna ut bägge, eller jämför direkt med boolesk evaluering):

> **evalb(limit(diffkvot,x=0,'left')=limit(diffkvot,x=0,'right' ));**

*true*

Här var detta dock onödigt ty *f* är jämn: > **type(f(x),evenfunc(x));**

*true*

Kolla om derivatan är kontinuerlig i 0: > **fprim:=D(f);**

$$
fprim := x \to -\frac{\sin(x)}{\cos(x) x^2} - \frac{2 \ln(\cos(x))}{x^3}
$$

> **limit(fprim(x),x=0);**

Det visar att derivatan är kontinuerlig i 0. Vi ritar derivatan och ser att den är avtagande, alltså att *f* är konkav. Detta fås (bättre) genom att rita andraderivatan, som visar sig vara <0 (kolla dock först om den existerar i 0):

0

> **plot(fprim(x),x=-Pi/2..Pi/2,y=-4..4); plot((D@D)(f)(x),x=- Pi/2..Pi/2,y=-3..0);**

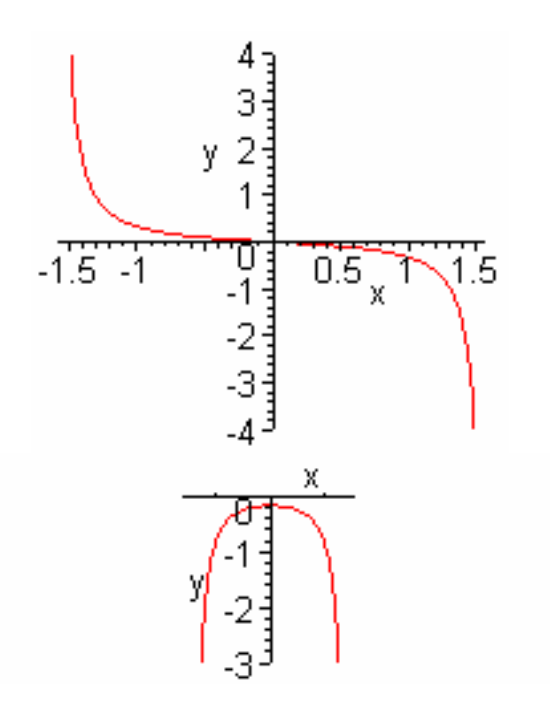

### **Exempel 15**

Detta var uppgift 4b) på tentan 97-08-22 (lös den först helt för hand!):

Låt  $f(x) = (1 - x^2) e$ ⎝ ⎜ ⎜⎜ ⎠ ⎟  $-\frac{x^2}{2}$ 2 . Rita kurvan  $y = f(x)$  med angivande av extrempunkter, asymptoter och konvexitet/konkavitet.

Lösning:

För att kunna rita fler figurer (med *display*) laddar vi in *plots-*paketet och för att kunna rita enstaka punkter ladder vi in *plottools-*paketet:

#### > **with(plots):with(plottools):**

⎛

⎞

2

Nu beräknar vi de stationära punkterna och var *f* är växande (*f*'>0 resp. <0); observera igen hur noggrant *maple* anger intervallen:

> **f:=x->(1-x^2)\*exp(-x^2/2);**

$$
f := x \to (1 - x^2) e^{(-1/2 x^2)}
$$

> **solve(D(f)(x),x);solve(D(f)(x)<0);solve(D(f)(x)>0);**  $0, \sqrt{3}, -\sqrt{3}$ 

RealRange( $-\infty$ , Open( $-\sqrt{3}$ )), RealRange(Open(0), Open( $\sqrt{3}$ ))

RealRange( Open( $-\sqrt{3}$ ), Open(0)), RealRange( Open( $\sqrt{3}$ ),  $\infty$ )

Sak samma för att få inflexionspunkterna (och var *f* är konvex; analogt konkav); om du anger m.a.p. vilken variabel ekvationen/olikheten skall lösas svarar *maple* ändå mera lättläst:

$$
>\texttt{solve}(\texttt{(D@D)}(\texttt{f})(\texttt{x}), \{\texttt{x}\}) \texttt{; solve}(\texttt{(D@D)}(\texttt{f})(\texttt{x}) > 0, \{\texttt{x}\}) \texttt{;}
$$
\n
$$
\{x = -\sqrt{3} + \sqrt{6}\}, \{x = \sqrt{3} + \sqrt{6}\}, \{x = -\sqrt{3} - \sqrt{6}\}, \{x = \sqrt{3} - \sqrt{6}\}
$$
\n
$$
\{-\sqrt{3} + \sqrt{6} < x, x < -\sqrt{3} - \sqrt{6}\}, \{\sqrt{3} - \sqrt{6} < x, x < \sqrt{3} + \sqrt{6}\}
$$

Nu skapar vi de olika plots: punkterna ritas med *point* (jag valde små cirklar med *symbol=CIRCLE*), sedan ritas alla i samma figur med *display.* Vi ritar bara för *x*>0 (*f* är ju jämn!):

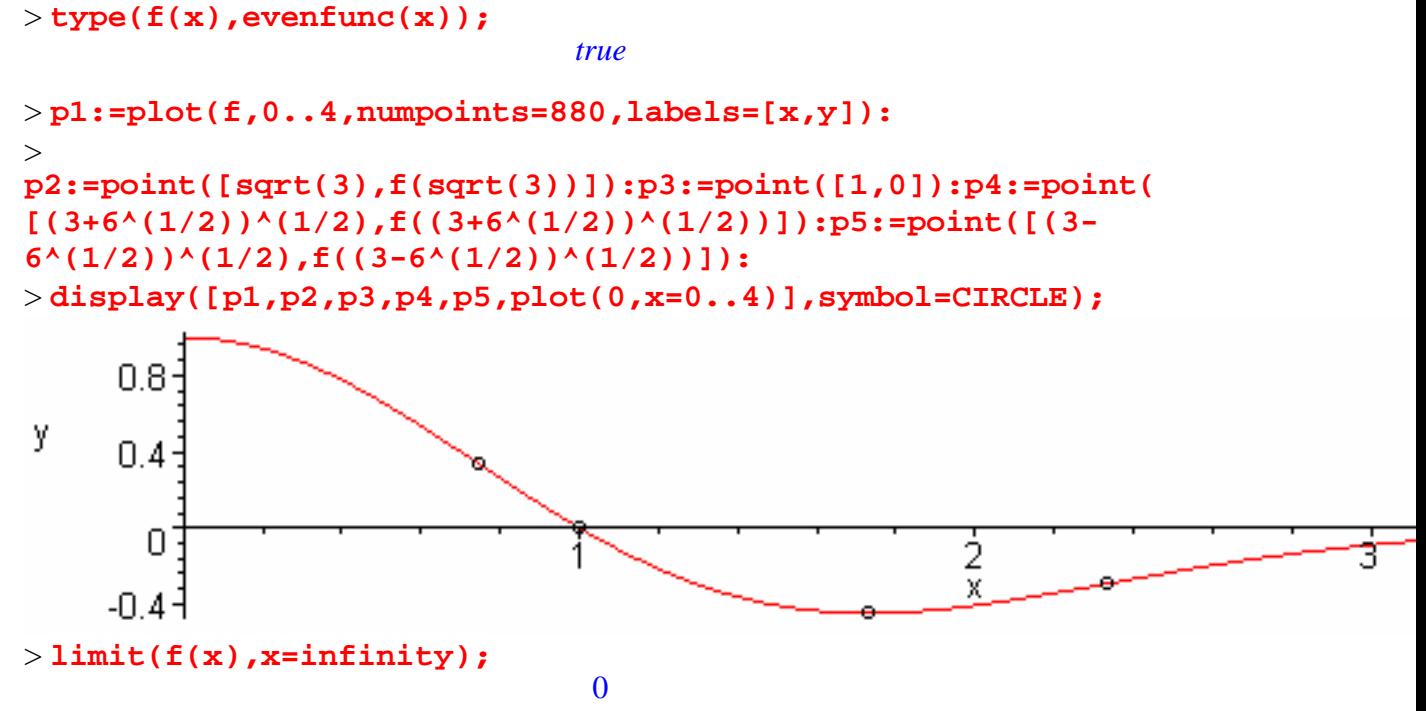

Detta visar att *x*-axeln är asymptot.

## **3. Integral**

 Först beräknar vi en primitiv funktion *F* till funktionen *f* och plottar *F*: **Exempel 16**

> **f:=x->(-6\*x^5+4\*x^4+18\*x^3-17\*x^2+9)/(x^6-4\*x^4+3\*x^2): Partialbråksuppdelning** fås enkelt med (omvandla till *partial fraction*):

> **convert(f(x),parfrac,x);**

$$
-\frac{2}{x-1} - \frac{4}{x+1} + \frac{3}{x^2} - \frac{1}{-3+x^2}
$$

Ser du att nämnaren har roten  $\sqrt{3}$ , kan du skriva (men för att integrera med *maple* behövs det ej):

> **convert(f(x),parfrac,x,3^(1/2));**  $-\frac{2}{1} - \frac{4}{1} - \frac{\sqrt{3}}{1} - \frac{3}{1} + \frac{3}{1}$ *x* − 1 4 *x* + 1 3 6  $(x - \sqrt{3})$ 3 *x*2 3 6  $(x + \sqrt{3})$ 

 $>$  **F:** = int(f(x),x);

$$
F := -\frac{3}{x} - 2\ln(x - 1) - 4\ln(x + 1) + \frac{1}{3}\sqrt{3}\,\arctan\left(\frac{x\sqrt{3}}{3}\right)
$$

För att kunna plotta *F*, skriver vi om arctanh m.h.a. ln (med "*convert*") och ersätter sedan i *F* arctanh med den så erhållna funktionen:

> **F1:=subs(arctanh(1/3\*x\*sqrt(3))=convert(arctanh(1/3\*x\*sqrt( 3)),ln),F);**  $FI := -\frac{3}{2} - 2\ln(x-1) - 4\ln(x+1) +$  $\frac{3}{x}$  – 2 ln(x – 1) – 4 ln(x + 1) +  $\frac{1}{3}\sqrt{3}$  $\left(\frac{1}{2}\ln\left(\frac{x\sqrt{3}}{3}+1\right)-\frac{1}{2}\ln\left(1-\frac{x\sqrt{3}}{3}\right)\right)$  $\frac{1}{2}\ln\left(\frac{x\sqrt{3}}{3}+1\right)-\frac{1}{2}\ln\left(1-\frac{x\sqrt{3}}{3}\right)\right)$  $\sqrt{}$ ⎝  $\left(\frac{x\sqrt{3}}{3}+1\right)$  $\ln\left(\frac{x\sqrt{3}}{3}+1\right)-\frac{1}{2}$  $\sqrt{}$ ⎝  $\left(1-\frac{x\sqrt{3}}{3}\right)$  $\ln\left(1-\frac{x\sqrt{3}}{3}\right)$ 

Till sist ersätter vi  $\ln(x)$  med  $\ln(|x|)$ : > **F2:=simplify(subs(ln=ln@abs,F1));**  $F2 := -\frac{1}{6}$ 6  $18 + 12 \ln(|x-1|) x + 24 \ln(|x+1|) x - x \sqrt{3} \ln(|x+\sqrt{3}|) + x \sqrt{3} \ln(|x-\sqrt{3}|)$ *x*

Då kan vi nu plotta över ett godt. intervall. Eftersom *f* ej är kontinuerlig, så plottar vi med *discont=true* (se ex13) och begränsar *y*-värdena som skall vara med: > **plot([F2,0],x=-2..2,y=-**

```
13..20,color=red,numpoints=1234,discont=true,title=`kurvan 
y=F(x)`);
```
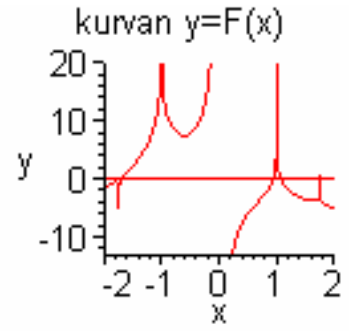

Nu till **Riemannsummor**: vi tar som exempel funktionen  $2 \arcsin(x) \sin(x) + \frac{x}{2} -$ 2 π 4

#### : **Exempel 17**

 Vänster-, mitt-, höger-Riemannsummor kan vi rita m.h.a. *leftbox*..., som finns i *student*paketet:

```
> with(student):
```
 $> g := x \rightarrow 2 \arcsinh(x) \sin(x) + \frac{x}{2}$ π 4

```
> left:=leftbox(g(x),x=-
3..Pi,33,color=red,thickness=2,shading=yellow):
> mitt:=middlebox(g(x),x=-
3..Pi,33,color=red,thickness=2,shading=green):
> right:=rightbox(g(x),x=-
3..Pi,33,color=red,thickness=2,shading=cyan):
```
Rita nu en efter en, eller alla i samma plot m.h.a. *display* (skriv in dem som en lista): > **with(plots): display([left,mitt,right],title=`Riemannsummor (n=33)`);** 

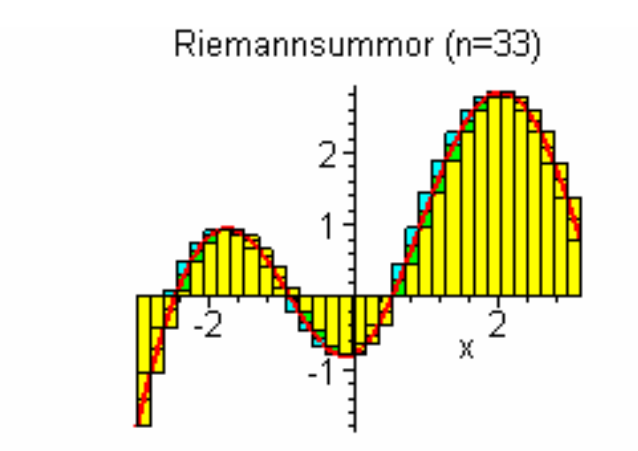

Summorna kan förstås beräknas exakt:

> middlesum(g(x), x = - 3. . Pi, 33): men vi vill ju ha ett närmevärde: > **evalf(leftsum(g(x),x=-3..Pi,33));evalf(middlesum(g(x),x=- 3..Pi,33));evalf(rightsum(g(x),x=-3..Pi,33));** 4.500496250

4.769841900

4.976480469

Jämför med närmevärdet (med 9 korrekta decimaler) > **evalf(int(g(x),x=-3..Pi));** 4.759387315

Lycka till! Bernhard, oktober 2004